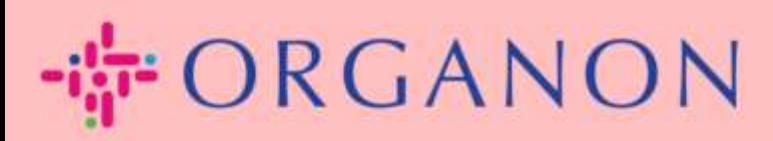

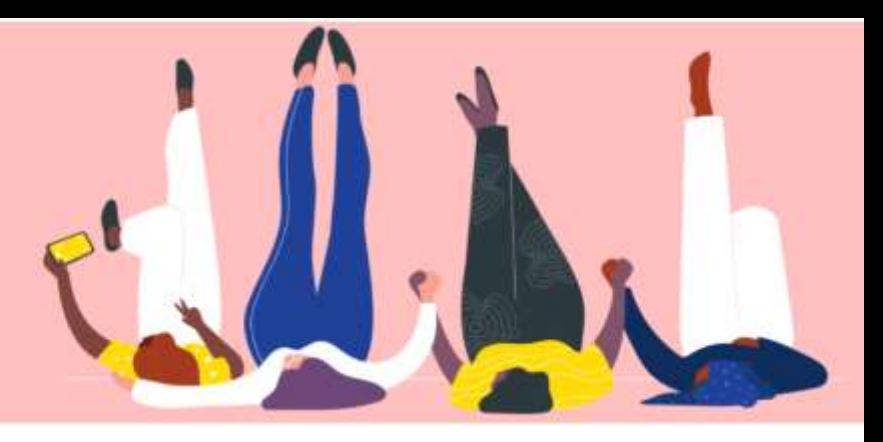

## 発注書の管理方法

How To Guide

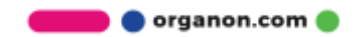

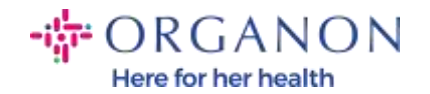

## Coupa サプライヤー プラットフォームで 発注書(PO)の管理方法

サプライヤーは、Coupa アカウントで Organon が作成した PO を確認できま す。同時に、PO が生成された後、システムはサプライヤーの電子メール アド レスに通知電子メールを自動的に送信します。

## **1.** 電子メールとパスワードを使用して Coupa サプライヤー ポータルにログ インします。

coupa supplier portal

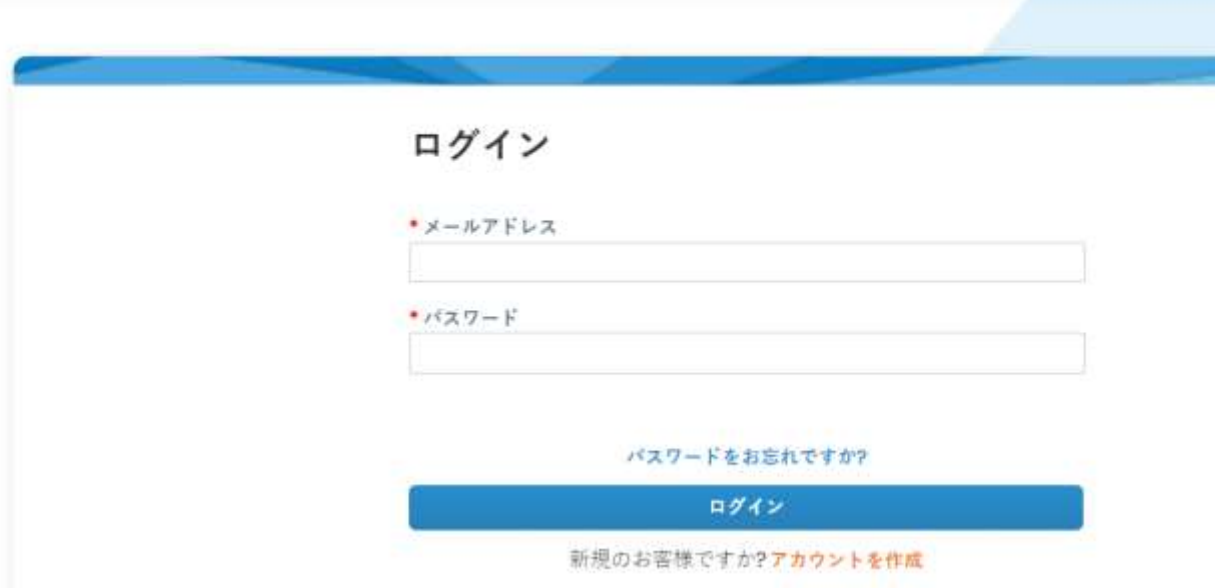

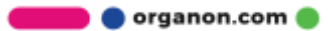

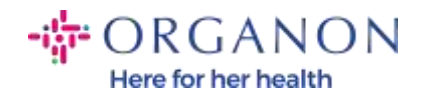

**2.** 発注を選択し、ドロップダウン リストから 顧客を選択を選択します。検 索バーを使用して特定の発注書を検索し、発注書番号をクリックします。

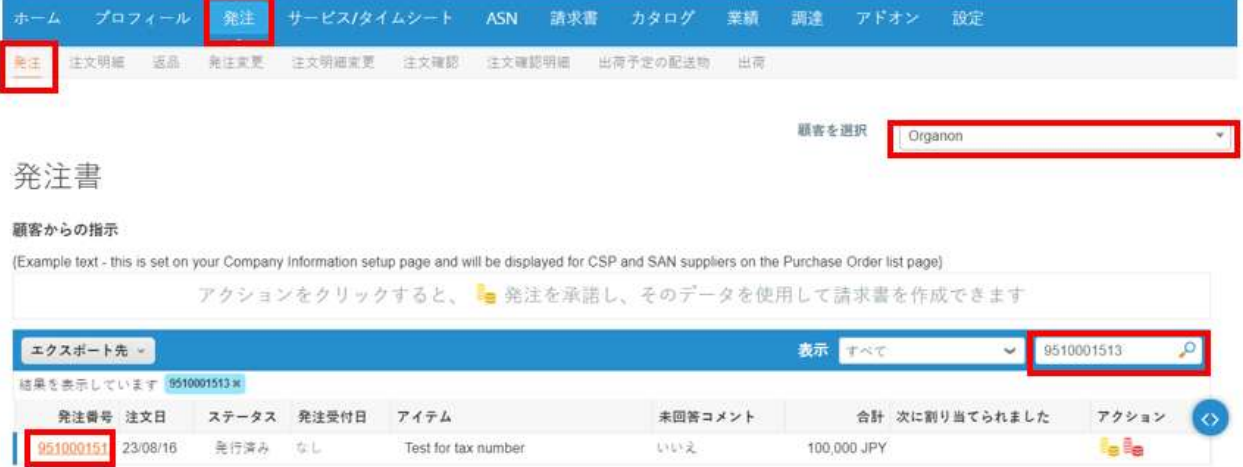

**3.** 購入内容に同意する場合は、受付済みボタンを選択します。

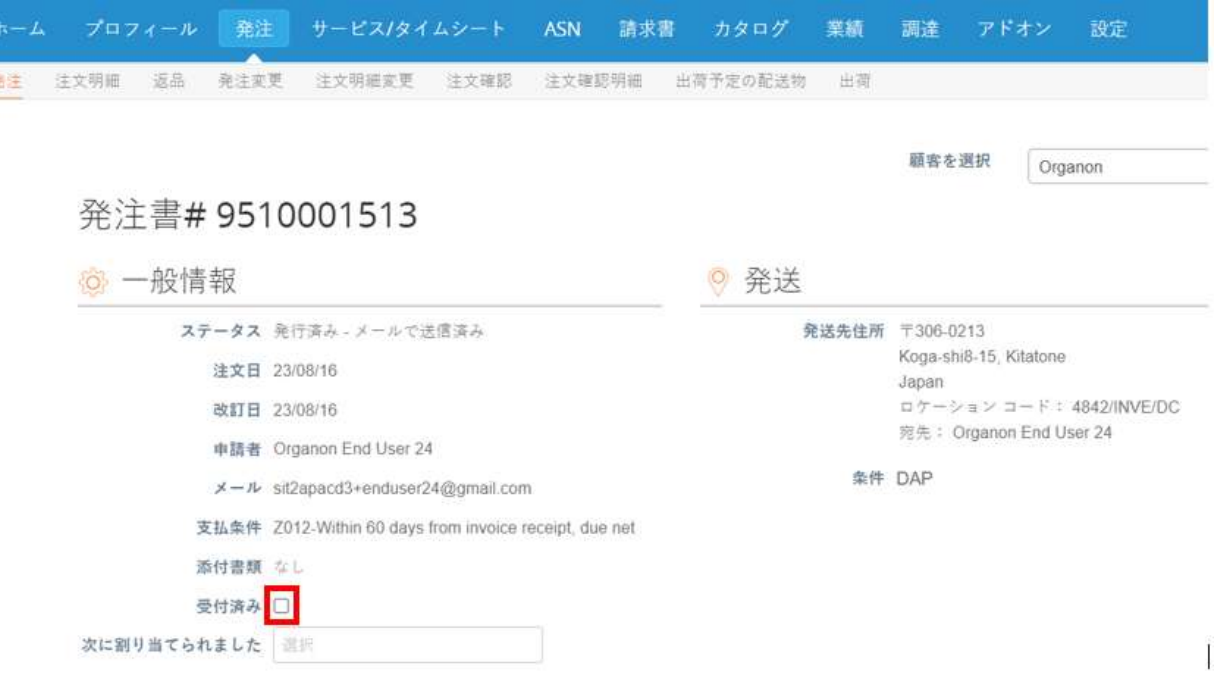

**O** organon.com

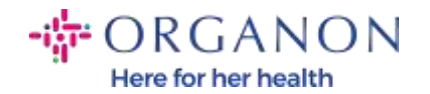

注: 追加の金額または PO を変更する必要がある場合は、対応の申請者にお問 い合わせください。連絡先は PO に記載されています。

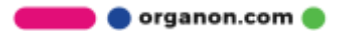